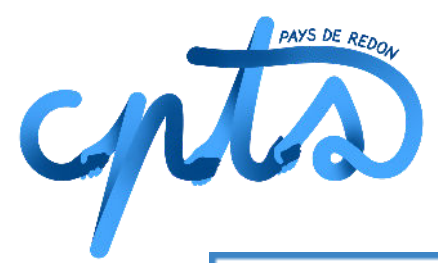

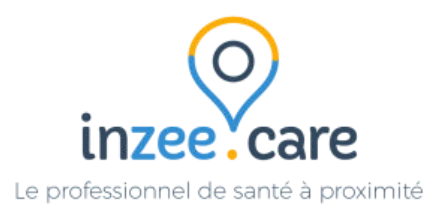

# Comment réserver le kit de sensibilisation au dépistage du cancer du sein sur **InzeeCare?**

Tout professionnel de santé, adhérent à la CPTS, peut réserver le kit de sensibilisation au dépistage du cancer du sein.

Pour davantage d'informations à ce sujet, rendez-vous sur la page dédiée sur le site internet de la CPTS : <https://cptspaysderedon.fr/nos-actions/depistage-des-cancers/>

# **1 - S'inscrire à InzeeCare**

Tout d'abord créer un compte sur InzeeCare

Lien pour s'inscrire sur InzeeCare : <https://fr.inzee.care/inscription/profession>

Sélectionner la profession puis suivre les différentes étapes.

A la fin de l'inscription, sélectionner la "**CPTS Pays de Redon"** qui permet l'accès aux différentes fonctionnalités mises en place.

Si vous avez la moindre question : les services d'InzeeCare peuvent vous répondre via l'adresse : support+redon@inzee.care

Si vous ne parvenez pas à résoudre la situation, un numéro d'assistance a été créé par la CPTS (**numéro à communiquer exclusivement aux professionnels de santé) : Numéro du service AccèsS : 02 30 30 34 34**

## **2 - Se connecter à InzeeCare**

Une fois votre compte créer : il suffit de se connecter sur InzeeCare (nous vous invitons à mettre ce lien en favoris pour gagner du temps) :

● Lien pour se connecter sur InzeeCare : <https://www.inzee.care/professionnels/>

#### **3. Se rendre sur la page Agenda / Planning**

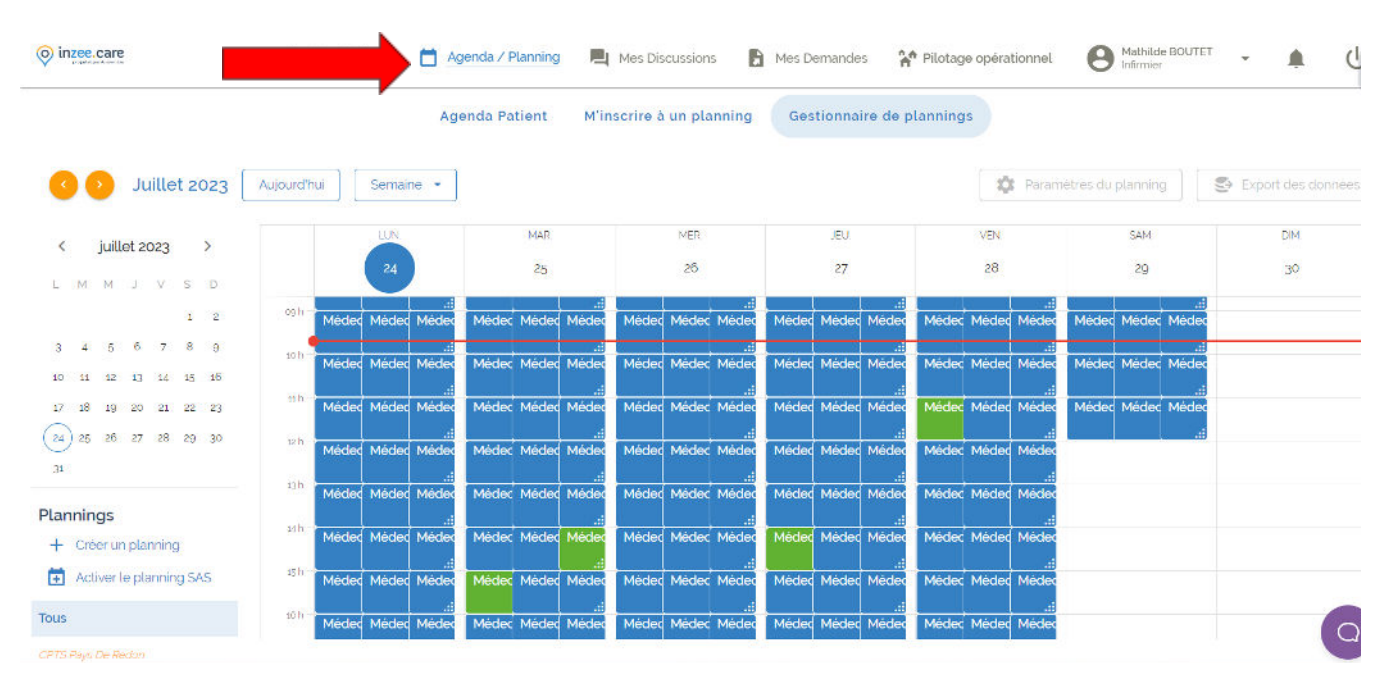

Sur cette page, retrouvez tous les plannings de la CPTS Pays de Redon

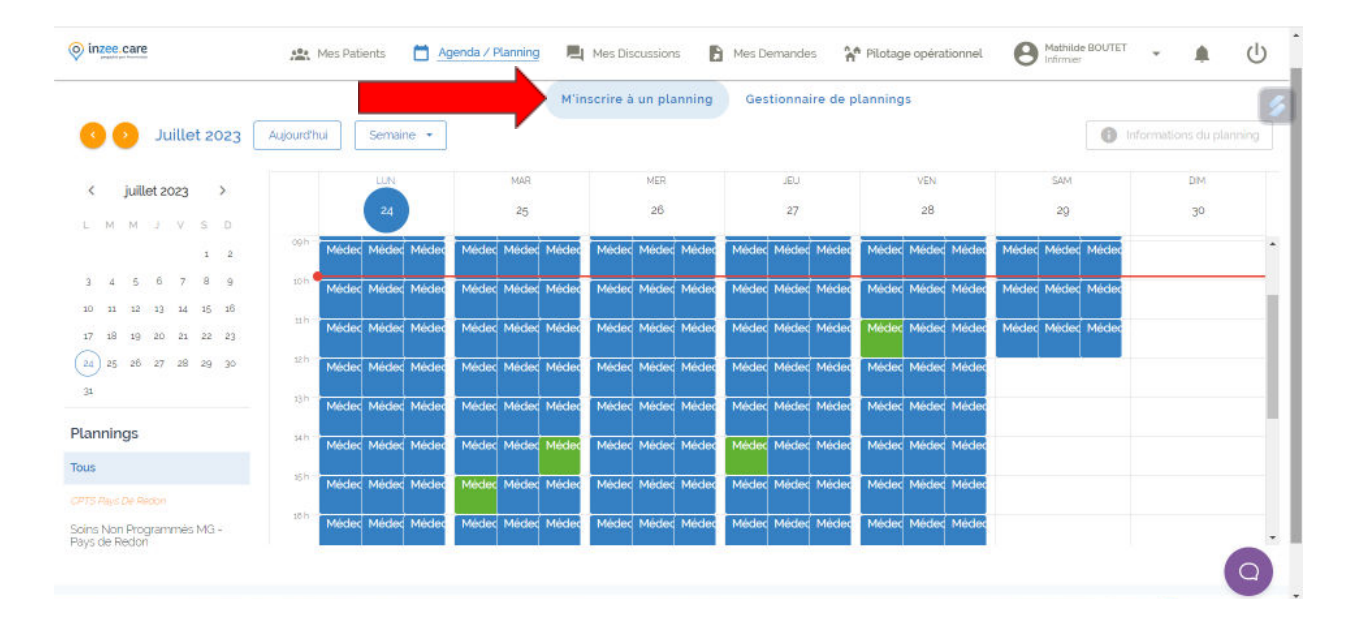

#### **4. Sélectionner l'onglet "M'inscrire à un planning"**

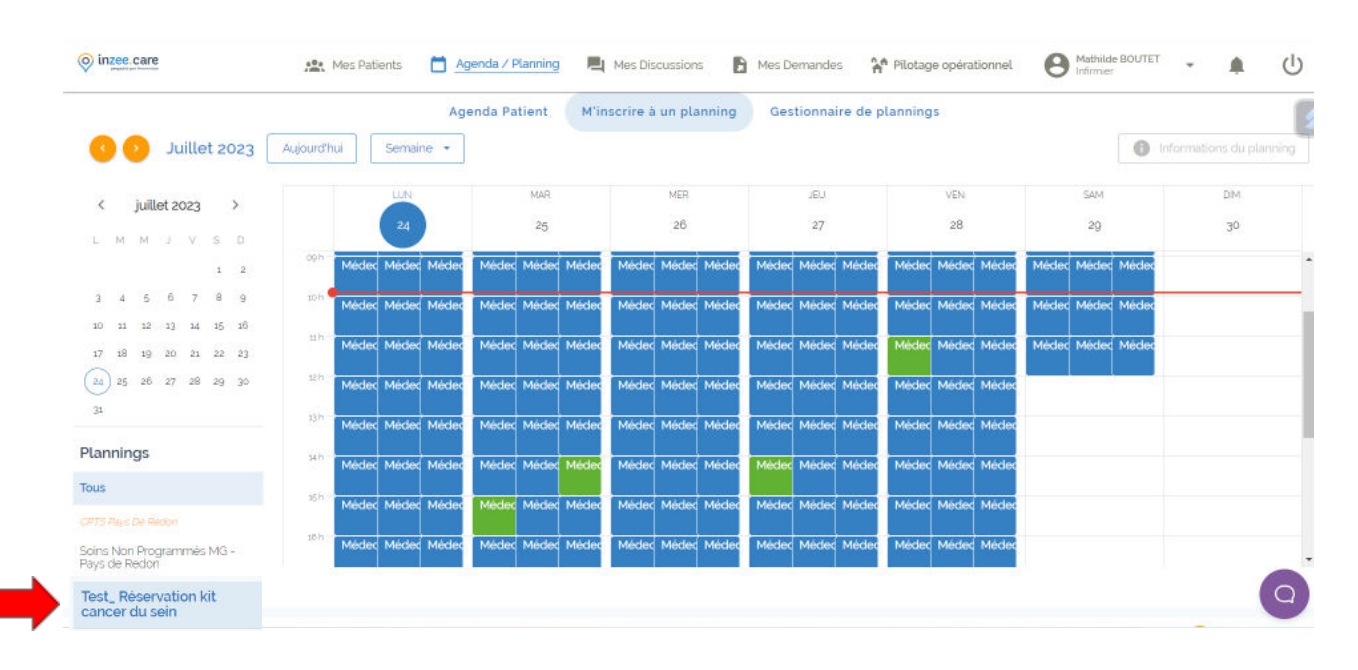

## **5. Cliquer sur le planning "Réservation kit cancer du sein"**

#### **5. Sélectionner un créneau pour le réserver**

Pour la réservation du kit de sensibilisation au dépistage du cancer du kit, des créneaux à la journée ont été créés.

Si vous souhaitez réserver le kit deux jours, il est nécessaire de réserver les deux créneaux correspondant à ces jours.

Il est possible de réserver le kit de sensibilisation au dépistage du cancer du sein au maximum une semaine, au delà, contacter la CPTS Pays de Redon pour voir les possibilités : [cptspaysderedon@gmail.com](mailto:cptspaysderedon@gmail.com).

Une fois le créneau souhaité sélectionné, cliquer sur je m'inscris. Répéter cette opération autant de fois que de jours souhaités.

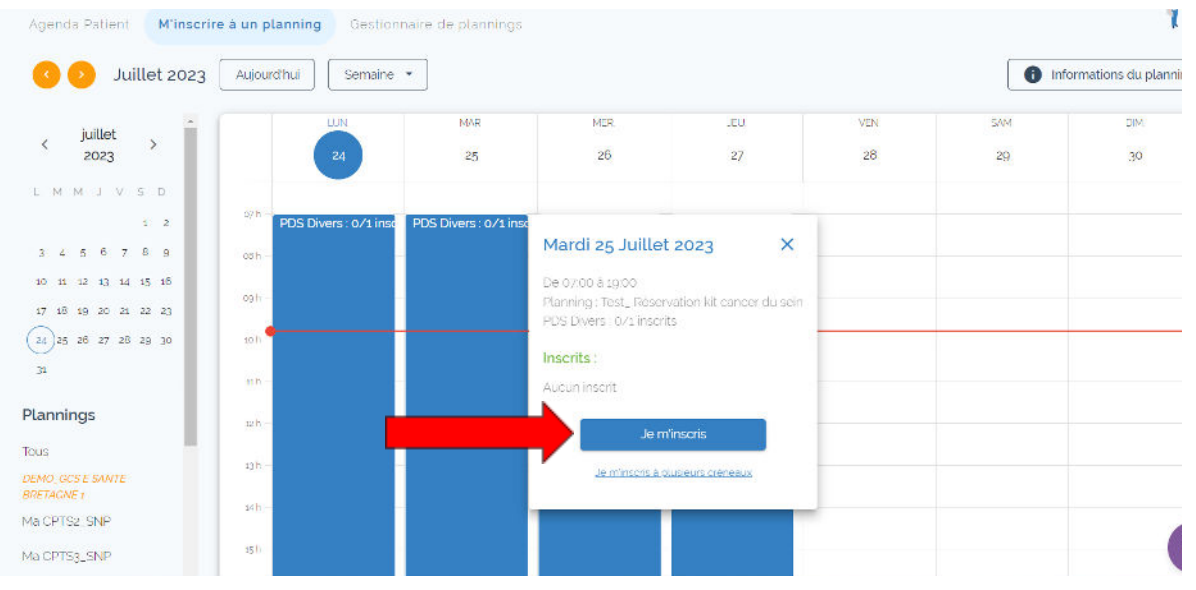